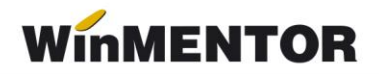

# **Service auto**

Modulul funcționează împreună cu produsul **WinMENTOR**, conținând doar procedurile specifice activității de service auto:

- programare lucrări,
- $\blacktriangleright$  lansare comenzi în executie,
- $\triangleright$  urmărire consumuri de piese de schimb.
- $\triangleright$  închidere comenzi,
- **▶ facturare lucrări,**
- încasare facturi a fost inclusă în modul deși există în **WinMENTOR**.

Lansarea în execuție a aplicației se poate face prin dublu click pe iconul afișat pe desktop-ul Windows al calculatorului (vezi figura 1) sau pe fișierul auto.exe din directorul în

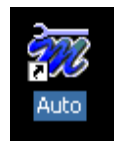

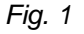

care s-a făcut instalarea produsului **WinMENTOR**.

După lansarea în execuție a programului se afișează macheta în care se solicită utilizatorului parole de acces. Pentru prima pornire utilizatorul implicit este "Master", iar parola "1". Pentru securitatea datelor introduse se recomandă schimbarea ei cât mai curând

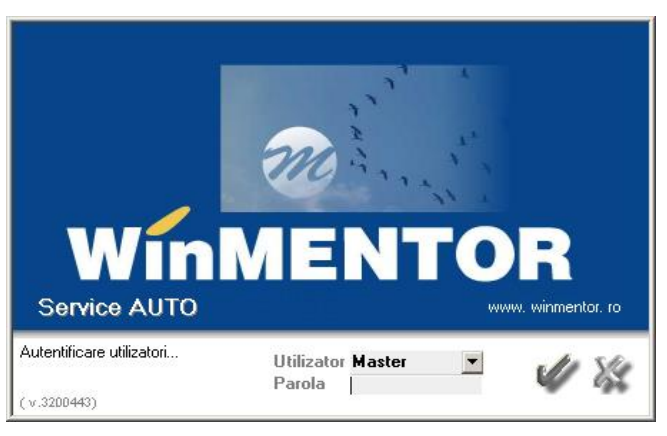

*Fig. 2*

posibil (vezi figura 2).

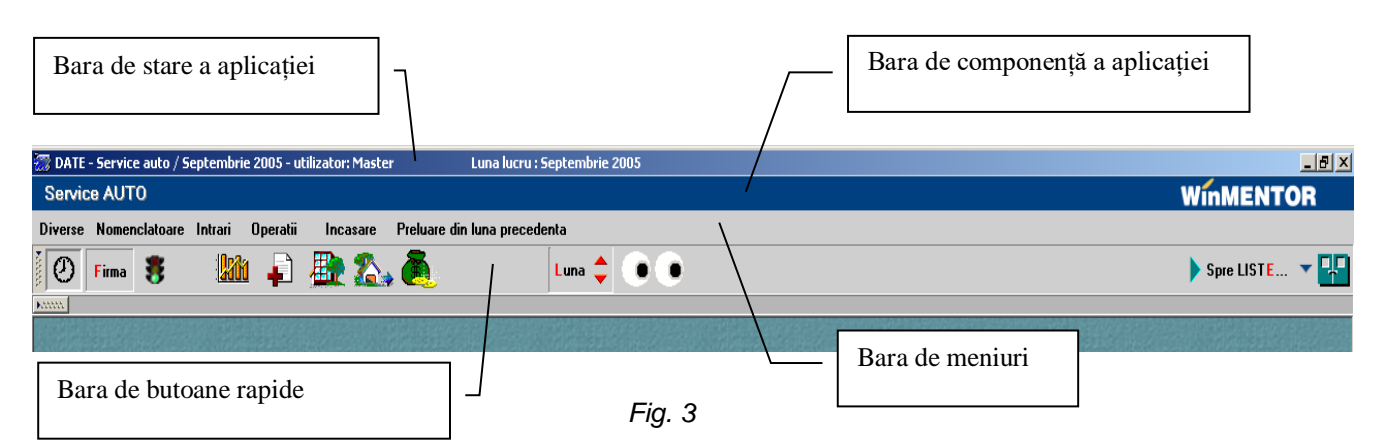

#### În figura 3 este prezentat antetul ferestrei de lucru a aplicației.

# **Meniurile aplicației:**

### **Diverse**

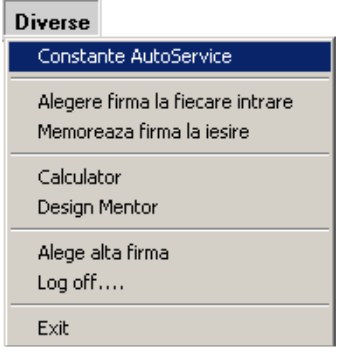

#### **Constante AutoService**

- **Alegere firmă** solicită utilizatorului alegerea firmei la fiecare intrare în aplicație.
- **Memorează firma la ieșire** intrarea în aplicație se va face întotdeauna în firma din care s-a ieșit din aplicație.
- **Calculator** activează calculatorul matematic (se poate face și cu tasta **F2** în ferestrele care conțin tabele de date).
- **Design Mentor** permite schimbarea fundalului de afișare a desktop-ului.
- **Alege altă firmă** permite schimbarea firmei curente.
- **Log off...** permite ieșirea din program și deschiderea ferestrei de acces pentru o nouă intrare.
- **Exit** ieșire din program (similar butonului **din bara de butoane rapide sau**<br>Alin bara de butoane rapide sau butonului  $\mathbf{\Sigma}$  din bara de stare a aplicației).

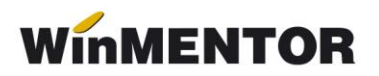

### **Nomenclatoare**

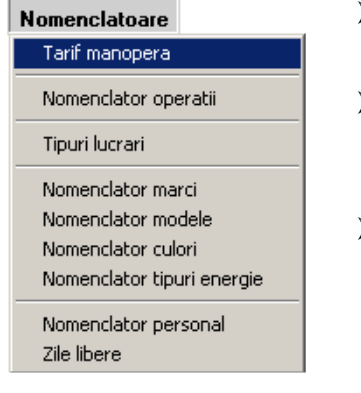

- **Tarif manoperă** grila de salarizare a firmei valabilă pentru luna de lucru.
- **Nomenclator operații** definit la nivel de marcă automobil, model, tipuri de lucrări, conține durata normată de execuție a operațiilor.
- **Tipuri lucrări** nomenclatorul tipurilor de lucrări executate în firma de service auto (mecanice, electrice, tinichigerie, vopsitorie etc.) și angajații executanți ai lucrărilor respective. Un angajat poate fi asociat mai multor tipuri de lucrări.
- **Nomenclator mărci (automobile)** exemplu: Renault, Mitsubishi, Opel etc.
- **Nomenclator modele** exemplu: Clio Symbol, Megane II, Laguna etc.
- **Nomenclator culori** va conține denumirea sau codul culorii automobilelor.
- **Nomenclator tipuri energie** conține tipurile de combustibili utilizați pentru acționarea motoarelor.
- **Nomenclator personal** conține datele angajaților firmei (se preiau automat din baza de date **WinMENTOR** dacă este încărcată).
- **Zile libere** evidența zilelor libere lunare. Pentru a putea programa lucrări într-o anumită lună în prealabil trebuie să vă asigurați că au fost precizate zilele libere din perioada respectivă.

**Recomandare:** Asociați tipurilor de lucrări doar angajații a căror pregătire justifică efectuarea respectivului tip de lucrare. Programarea lucrărilor se va face doar pentru acești angajați, încărcarea lor fiind determinantă pentru stabilirea agendei de lucru.

### **Intrări**

Prin intermediul opțiunilor grupate în acest meniu se vor putea opera recepțiile în magazia sevice-ului auto de pe documente ca:

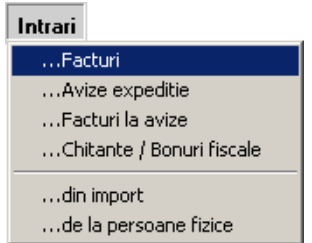

- **Facturi;**
- **Avize expediție;**
- **Facturi la avize;**
- **Chitanțe / Bonuri fiscale;**
- **din Import;**
- **de la persoane fizice.**

# **Operații**

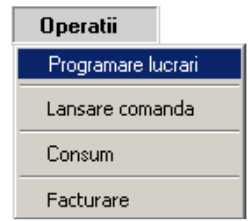

 **Programare lucrări** – permite stabilirea unei agende de lucru pe baza timpului disponibil al angajaților și a precomenzilor înregistrate. Datele de identificare a clientului, împreună cu cele de identificare ale automobilului, lista lucrărilor solicitate, odată înregistrate se vor prelua automat la lansarea comenzii de execuție. Este o etapă opțională de parcurgere a procedurilor de înregistrare a solicitărilor clienților dar care oferă avantajul unei relative minimizări a timpului de așteptare în service datorită estimării duratei operațiilor ce urmează a fi executate. Cu cât estimarea este mai apropiată de realitate, cu atât programarea va fi mai corectă.

- **Lansare comandă** presupune înregistrarea datelor de identificare a clientului, datelor de identificare a autovehiculului preluat în custodie în vederea excutării reparațiilor solicitate de client și/sau constatate în service. Datele referitoare la client precum și cele de identificare autovehicul sunt preluate automat din precomenzi în cazul utilizării lor.
- $\triangleright$  **Consum** înregistrarea "consumurilor" de materiale, piese de schimb etc. în baza consumului preconizat la lansarea comenzilor sau solicitate direct gestionarului de către lucrători, maiștri, șefi de echipă etc. Practic, avem de-a face cu un transfer din magazie în atelierele de service (atelier reparații mecanice, atelier tinichigerie, atelier vopsitorie etc.). Descărcarea contabilă de gestiune se face abia în momentul facturării.

## **Încasare**

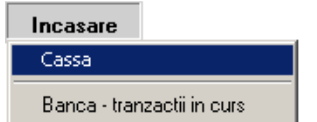

- **Cassa** permite încasarea directă în casă a lucrărilor facturate.
- **Banca - tranzacții în curs** permite înregistrarea biletelor la ordin și a CEC-urilor emise de clienți.

### **Operarea machetelor specifice modulului:**

### *A. Programare lucrări*

*Utilizarea acestei proceduri este opțională. Avantajul folosirii constă în mai buna gestionare a timpului de lucru, implicit a timpului de așteptare a clientului, acest avantaj fiind exploatat în cazul în care nu există diferențe foarte mari între durata estimată a lucrărilor, din această etapă față de durata reală de lucru de după lansarea comenzii de execuție.*

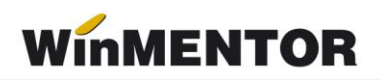

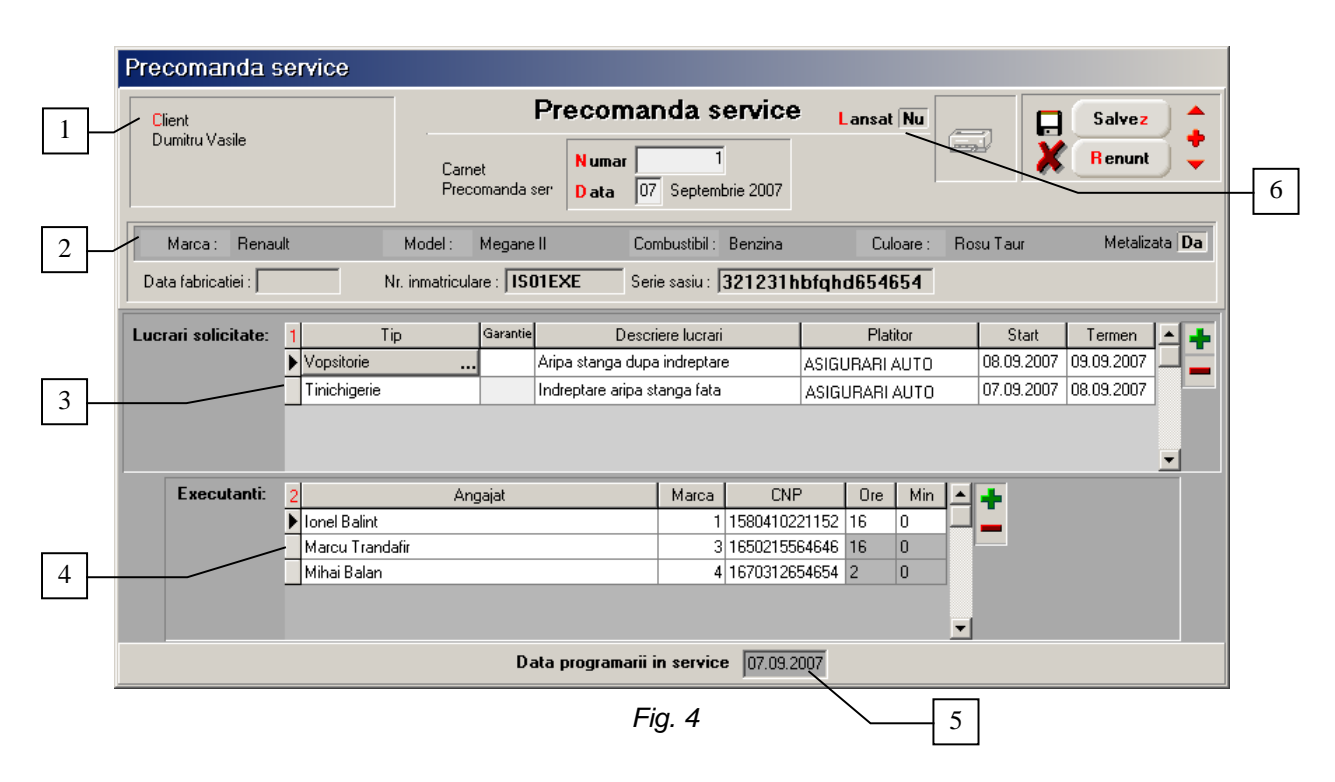

- **1. Client**  deținătorul autovehiculului.
- **2. Zonă identificare autovehicul**  completarea datelor va face inutil acest lucru la înregistrarea comenzii.

#### **3. Lucrări solicitate**:

- *tip lucrare* categorie de lucrări (mecanice, electrice, vopsitorie, tinichigerie),
- *garanție* marchează lucrările executate în garanție,
- *descriere lucrare* scurtă descriere a lucrărilor de executat,
- *plătitor* se va selecta firma de asigurări plătitoare a lucrării sau clientul,
- *start* data începerii lucrării,
- *termen* data terminării lucrării.
- **4. Executanți**  datele provin din fereastra deschisă prin intermediul butonului "+" din coltul superior al grilei (vezi figura 5):
	- *angajat* nume / prenume responsabil lucrare. Programul permite alocarea mai multor angajați unei lucrări pentru cazul existenței unei asemenea cerințe (în cazul autovehiculelor grele) considerând că activitatea lor se desfășoară simultan.
	- *marca angajat*,
	- *CNP*,
	- *ore alocate lucrării* se pot individualiza la nivel de angajat.
- **5. Data programării în service**  data la care se va prezenta clientul în service. Reprezintă cea mai mică dată de start a lucrărilor.
- **6. Lansat**  câmp informativ: **Da** comanda a fost lansată (deci clientul s-a prezentat

în service în baza precomenzii), **Nu** – comanda nu a fost lansată. Operatorul nu are acces asupra modificării lui decât indirect prin generarea comenzii.

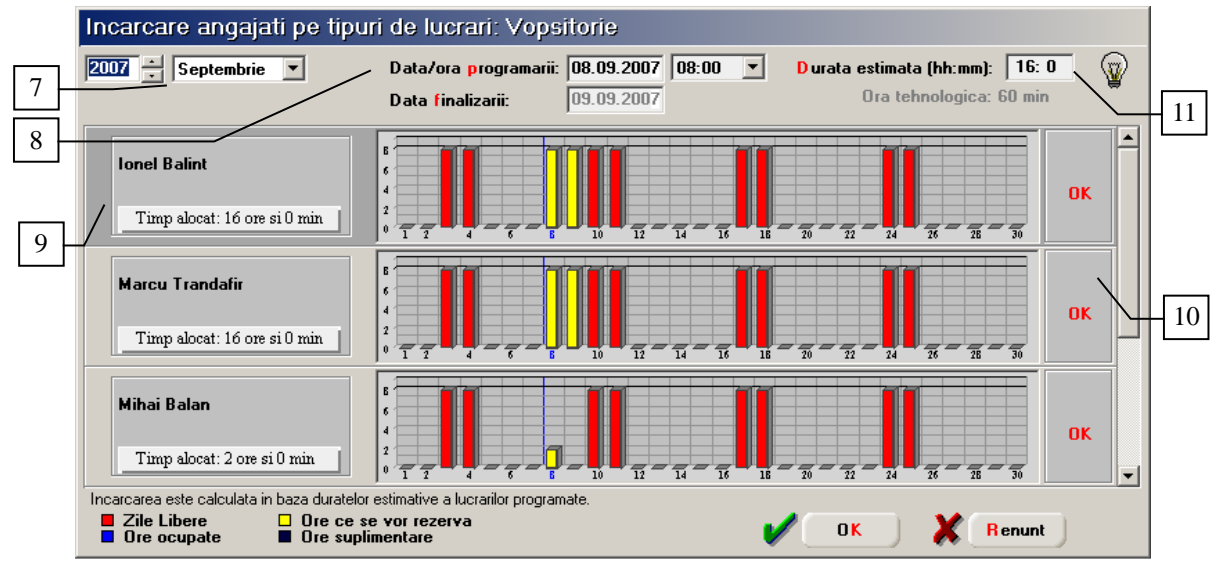

*Fig. 5*

- **7. Perioada vizualizării graficului de încărcare al angajaților** luna și anul. În cazul în care lucrarea se întinde pe parcursul mai multor luni poate fi vizualizată încărcarea pe întreaga perioadă rezervată prin modificarea acestor parametri.
- **8. Data /ora programării** se selectează în funcție de timpul disponibil al angajaților vizualizat în grafic. Data finalizării se completează automat pe baza datei și orei programării și a duratei estimate**.**
- **9. Lista angajaților asociați tipului de lucrare.** După alocarea unui angajat lucrării curente, timpul alocat este implicit egal cu durata estimată a lucrării putând fi particularizat la nivel de angajat.
- **10.OK** buton de asociere a angajaților disponibili lucrării curente.
- **11.Durata estimată a lucrării.**

|   |               | Precomenzi service |               |            |                |          |       |                          |
|---|---------------|--------------------|---------------|------------|----------------|----------|-------|--------------------------|
|   | Cautare dupa: |                    |               |            | ÷.             |          | 11    | ۳.                       |
|   | Start         | ▼                  |               |            | Adaug          | D etalii | Sterg | lesire                   |
| n | Start         | Client             | Pers. contact | Telefon    | Inmatriculare  | NrDoc    |       | Lansat<br>◾              |
|   | 07.09.2005    | Dumitru Vasile     |               | 232/547896 | <b>SV07JND</b> |          |       | $1$ Nu                   |
|   |               |                    |               |            |                |          |       |                          |
|   |               |                    |               |            |                |          |       |                          |
|   |               |                    |               |            |                |          |       |                          |
|   |               |                    |               |            |                |          |       |                          |
|   |               |                    |               |            |                |          |       |                          |
|   |               |                    |               |            |                |          |       | $\overline{\phantom{a}}$ |

*Fig. 6*

În figura 6 este prezentat view-ul mare al precomenzilor care poate fi utilizat pentru urmărirea lucrărilor programate. Persoana de contact se completează pentru clienții ce sunt persoane juridice.

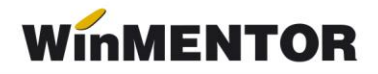

### **B. Comandă lucrări**

Comanda se poate înregistra încărcându-se manual sau preluând datele de pe precomenzi. Nu recomandăm lucrul mixt (comenzi încărcate manual și comenzi preluate de pe precomenzi) deoarece vor fi diferențe mari în ceea ce privește încărcarea angajaților vizualizată pe precomenzi față de realitate, ceea ce face inutilă consultarea graficelor precomenzii.

Comenzile se preiau de la o lună la alta până la închiderea lor (vezi: "Preluare din luna precedentă"). Numai comenzile închise pot fi facturate. După închiderea unei comenzi nu se mai pot înregistra consumuri de materiale (piese de schimb) pentru comanda respectivă.

#### **Observație:**

 încărcarea angajaților rezultată din înregistrarea comenzilor nu actualizează încărcarea estimativă vizualizată în precomenzi.

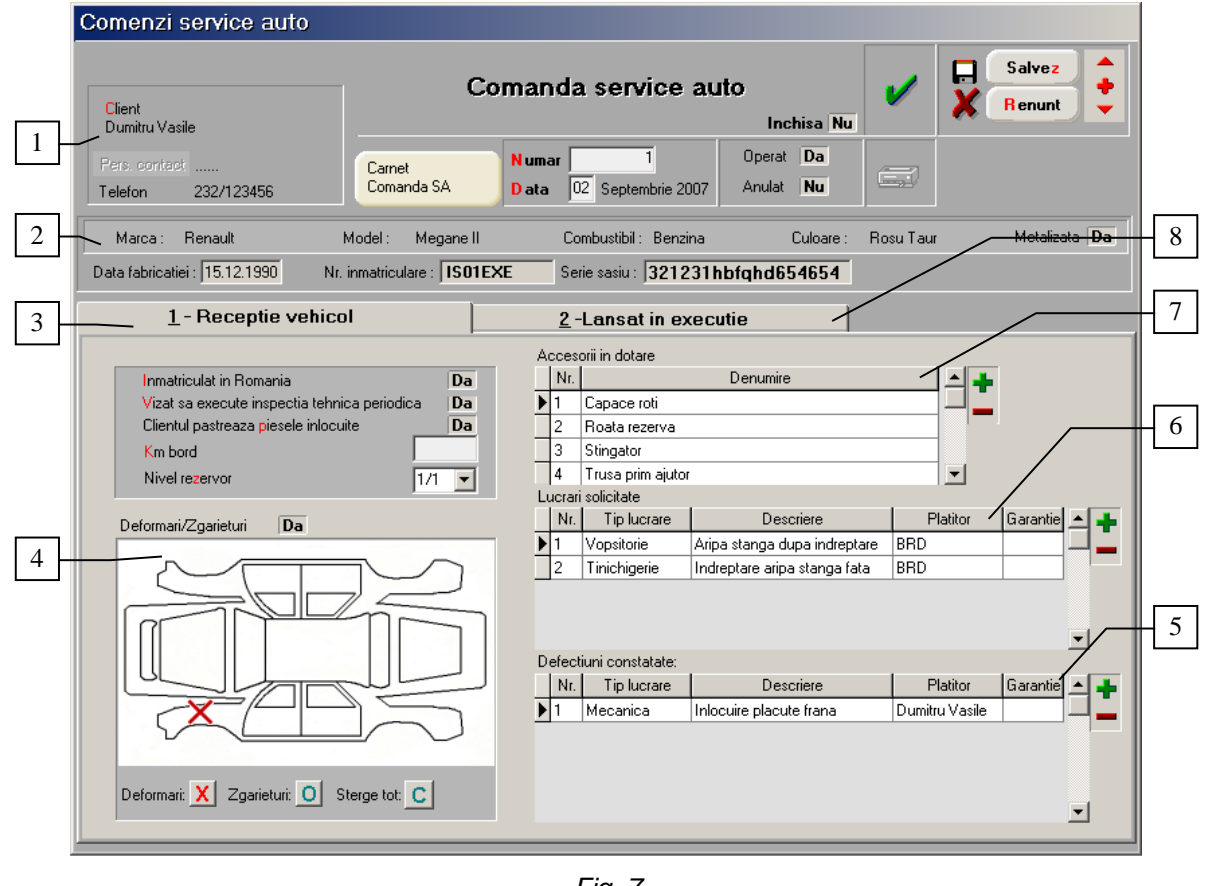

*Fig. 7*

- 1. **Client** denumire, persoană contact (în cazul în care clientul nu este persoană fizică), telefon.
- 2. **Zonă identificare autovehicul** similar precomenzii. Datele se preiau de pe precomandă (dacă a fost înregistrată) sau se introduc aici, la înregistrarea comenzii.
- 3. **Recepție vehicul** fereastra în care se înregistrează datele de pe procesul verbal de constatare a stării autovehicolului.
- 4. **Deformări/Zgârieturi** suprafața de localizare a deformărilor și zgârieturilor ce trebuie reparate. Această imagine se poate regăsi la nivel de firmă în fișierul *car.bmp* după ce se intră pe listare.
- 5. **Defecțiuni constatate** practic grila lucrărilor necesare înlăturării defecțiunilor constatate în service.
- 6. **Lucrări solicitate** se preiau din precomandă în cazul utilizării ei, altfel se completează manual.
- 7. **Accesorii în dotare** se completează pe baza constatărilor efectuate la preluarea autovehicolului.

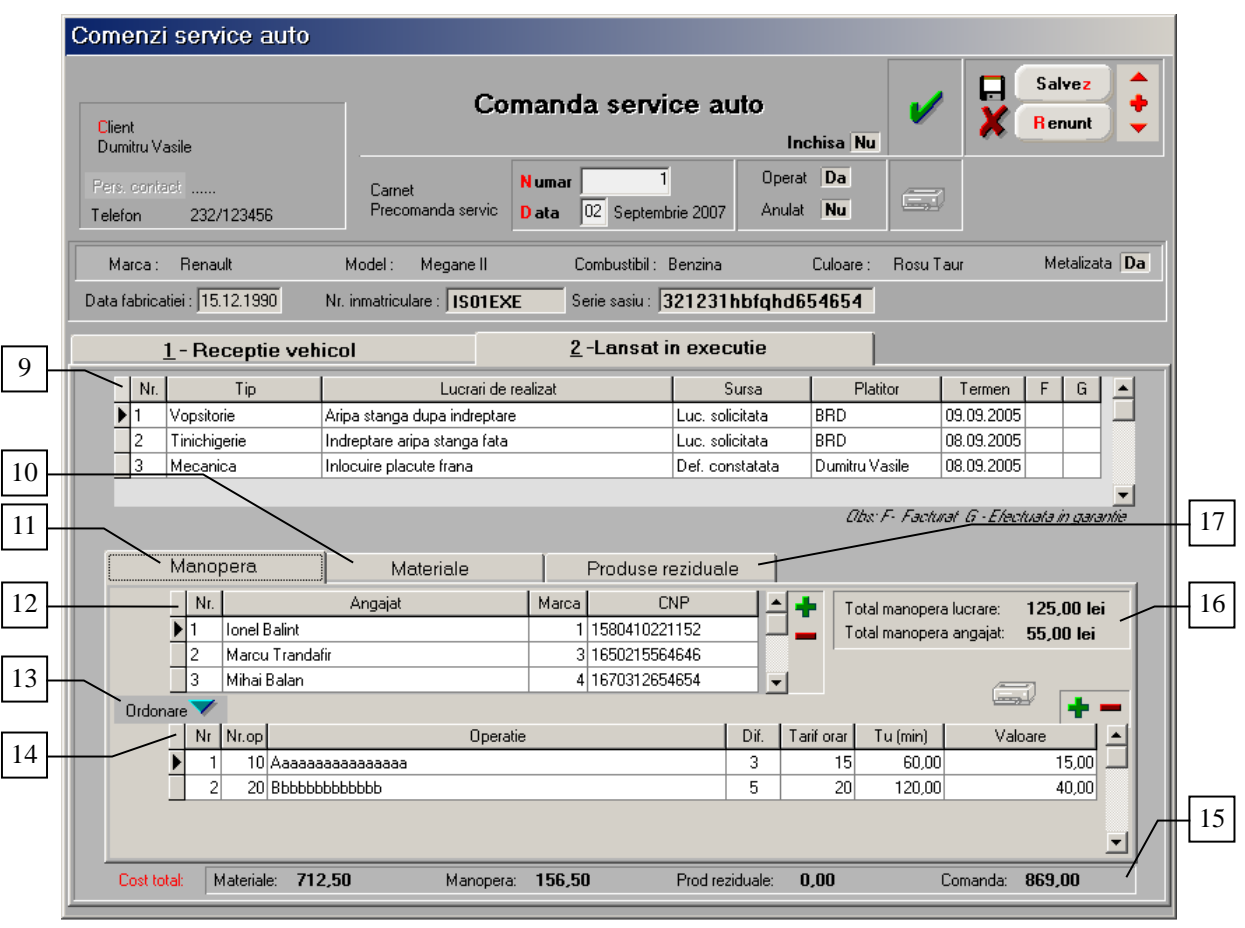

*Fig. 8*

- 8. **Lansat în execuție** fereastra este prezentată în detaliu în figura 8.
- 9. Lucrări lansate se preiau automat din fereastra "Recepție vehicul" și reprezintă suma lucrărilor solicitate și a lucrărilor corespunzătoare defecțiunilor constatate.
- 10.**Materiale** fereastra în care se înregistrează consumul de materiale corespunzător fiecărei lucrări lansate.

#### **Observație:**

- Prețurile materialelor se completează ca pe comandă client. Dacă se lucrează cu categorii de prețuri prioritatea este:
	- categoria asociată lucrării:
		- categoria asociată partenerului;

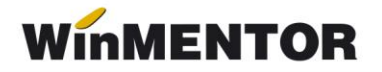

- constanta *"Categorie implicită preț ieșiri"* (Constante generale > Prețuri multiple)

- selecția utilizatorului:
- Discount-ul definit la nivel de partener și criteriile de discount se vor aplica la facturare.
- 11.**Manopera** fereastra în care se înregistrează manopera corespunzătoare fiecărei lucrări lansate. În cazul participării mai multor angajați la realizarea unei lucrări detalierea operațiilor realizate se va face pentru fiecare participant în parte.
- 12.**Grila executanților lucrării**
- 13.**Ordonare** buton utilizat în cazul în care în grila operațiilor s-au adăugat înregistrări numerotate manual ce urmează să fie intercalate printre cele existente.
- 14.**Grila operațiilor ce urmează să fie realizate de fiecare dintre executanți**.
- 15.**Cost total** sinteza costurilor corespunzătoare comenzii lansate.
- 16.**Cost manoperă la nivel de lucrare curentă și executant.**
- 17.**Produse reziduale** fereastra în care se înregistrează piesele, materialele recuperate ce se constituie ca produse reziduale. La facturare, ele vor încărca stocul din punct de vedere cantitativ și valoric. Dacă valoarea lor este diferită de 0, va diminua valoarea devizului corespunzător lucrărilor lansate.

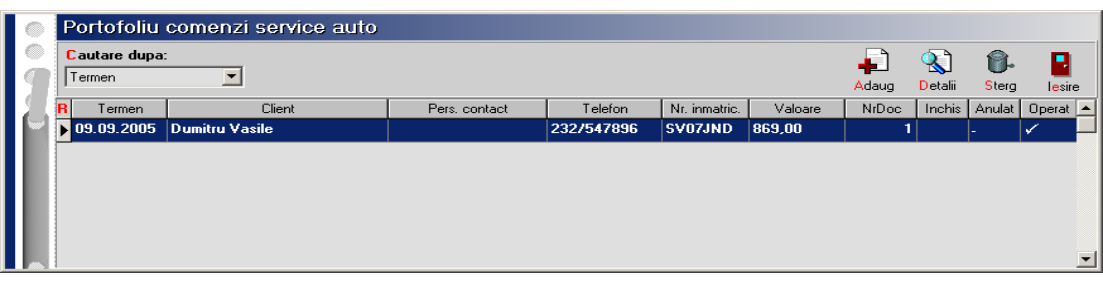

Fig. 9

### **B. Bon consum (Notă transfer)**

Macheta a fost denumită bon consum pentru a fi mai aproape de termenii utilizați într-un service auto. Practic, este o notă de transfer a pieselor de schimb, a materialelor, din magazia service-ului în atelier, descărcarea de gestiune a atelierului făcându-se ulterior prin facturarea lucrării către client.

Deoarece comenzile lansate în execuție pot avea lucrări cu plătitori diferiți, consumurile se înregistrează la nivel de comandă/lucrare.

Nu se pot înregistra bonuri de consum după închiderea comenzii.

Prin intermediul constantei *"Consumuri lucrări numai în baza comenzilor"* se pot configura două moduri de lucru în ceea ce privește consumurile.

 **În cazul în care constanta are valoarea DA**, nu se pot scoate din magazia serviceului auto decât materialele specificate pe comanda în fereastra materialelor corespunzătoare lucrărilor lansate. Butonul **+** de deasupra grilei articolelor este inhibat.

 **În cazul în care constanta are valoarea NU**, articolele se pot completa și prin selecția declanșată de butonul **+** verde, iar la salvarea consumului se actualizează lista materialelor de pe comenzile lansate cu pozițiile noi adăugate.

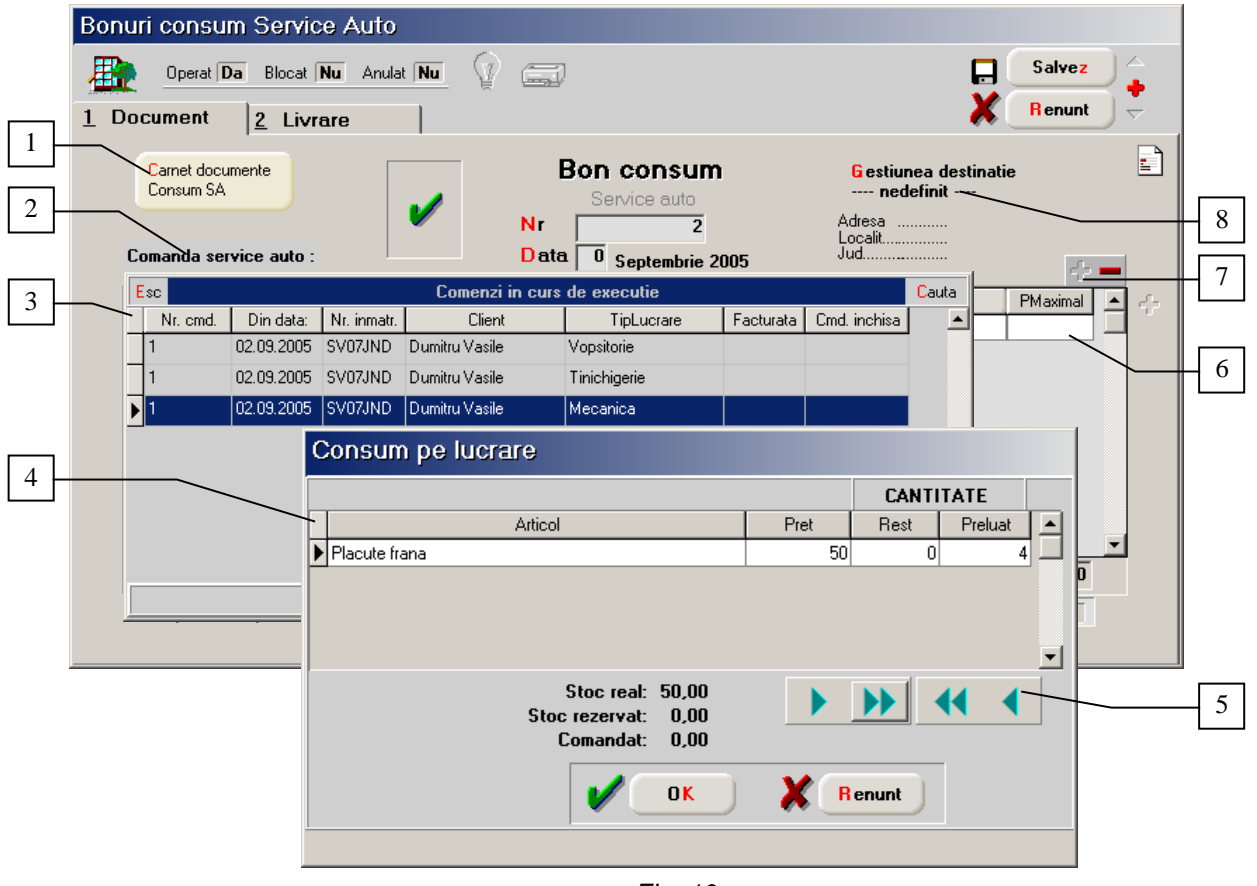

*Fig. 10*

- 1. **Carnet documente** buton de selecție carnet documente pentru evidență generare numere documente.
- 2. **Comandă service auto** buton selecție comandă client, lucrare lansată în execuție pentru care se eliberează piesele de schimb, materialele.
- 3. **Comenzi în curs de execuție**.
- 4. **Consum pe lucrare** lista materialelor necesare realizării lucrărilor în curs de execuție.
- 5. **Buton preluare cantități lansate**
- 6. **Grila articolelor**
- 7. **Butoane selecție** piese de schimb, materiale din nomenclatorul de articole în mod suplimentar față de lista specificată la lansarea comenzii de execuție.
- 8. **Gestiune destinație** (atelier) buton de selecție a atelierului executant al lucrării, destinație a articolelor eliberate.

#### **Observații:**

 Trebuie setată constanta *"Cont implicit destinație în transfer"* (Constante utilizator > Gestiuni și tipuri contabile implicite) care să aibă ca valoare un tip contabil cu adaos și TVA.

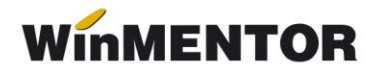

- Dacă nu se lucrează cu această constantă, atunci trebuie acționat butonul "*PUdest"* după rezolvarea livrării și alegerea tipului contabil destinație. Butonul "Pudest":
	- aduce prețul de pe comandă la materiale provenite de pe aceasta
	- aplică procedura de pe comandă pentru determinarea prețului pentru materialele adăugate în plus.

### **D. Factura** -

Factura de service auto nu se poate genera decât după închiderea comenzilor.

În cazul în care pe o comandă de service lucrările au mai mulți plătitori, se vor întocmi facturi către client pentru fiecare plătitor în parte. În cazul în care plătitorul este o firmă de asigurări, în nomenclatorul de parteneri, fereastra "Alte informatii" va trebui să fie tipul partenerului completat ca în figura 11.

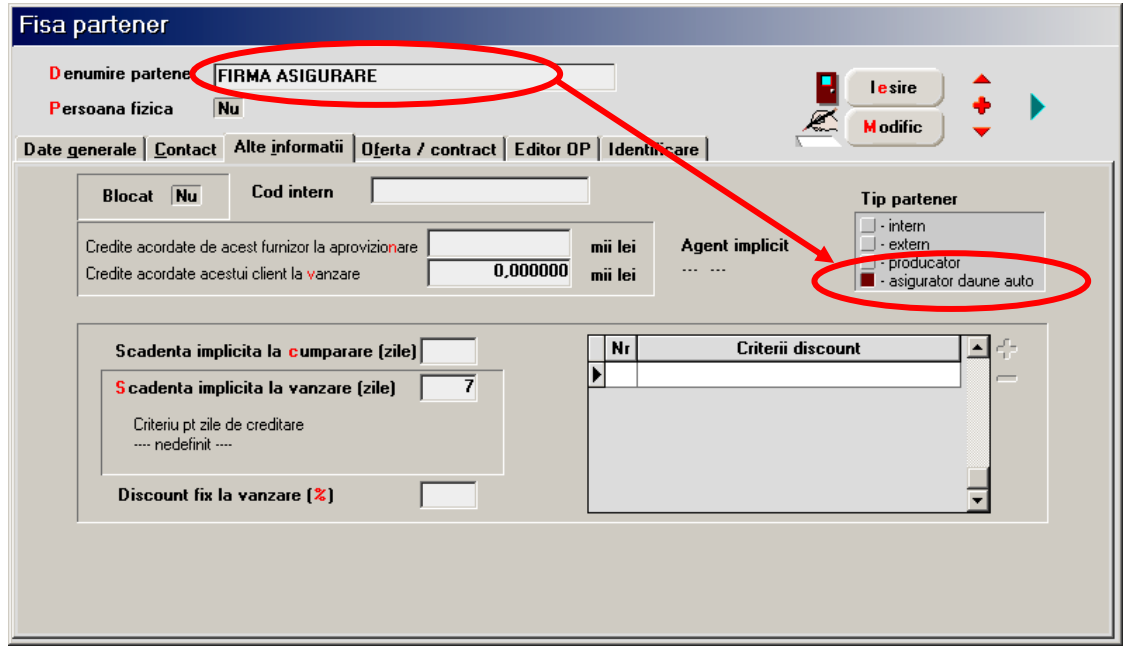

*Fig. 11*

Facturarea materialelor și a pieselor de schimb se face în limita consumului efectuat (înregistrat prin intermediul bonurilor de consum) nu a celui planificat (înregistrat prin intermediul consumului de materiale asociat comenzii de service).

Facturarea manoperei se face în baza consumului precizat pe comanda de service.